## **How to uncompress .exe files on GIS Lab computers (e.g., from MassGIS)**

*Note*: Tufts has most of the MassGIS data library on it's M: drive GIS data server under M:\State\MA\MassGIS, so you should not normally need to download MassGIS data unless you need an updated or new data set that is not on our server. But if you do, please follow the instructions below carefully!

- 1. Use **Mozilla Firefox** for downloading GIS data sets (**this process will NOT work with Internet Explorer!**)
- 2. When downloading the data set, choose the option to **SAVE FILE**

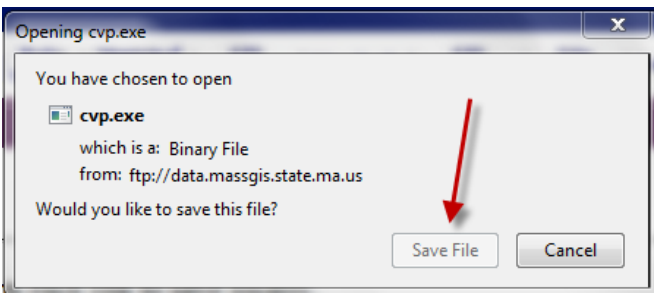

3. In the *Downloads* interface that appears, right‐click in the BLUE area and choose *Open Containing Folder*:

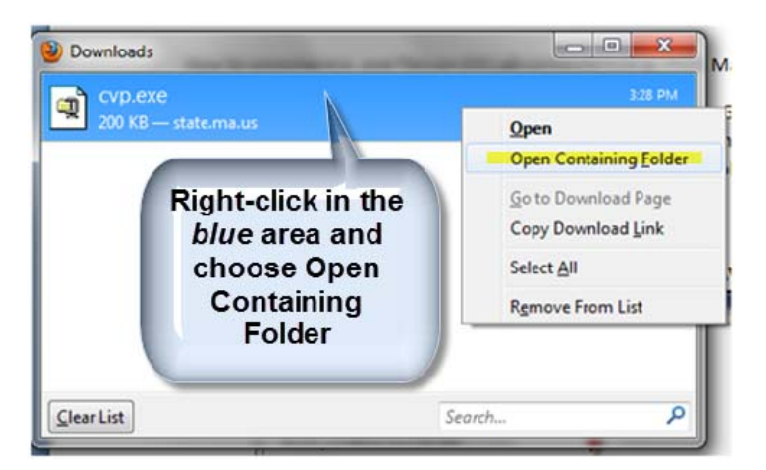

4. That will take you to the *Downloads* folder. Right‐click on the EXE file and choose your Extract option

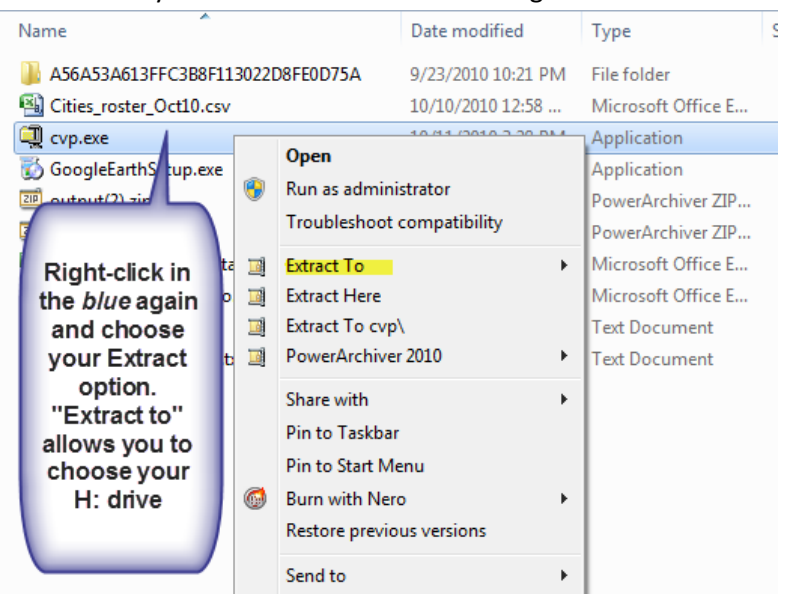